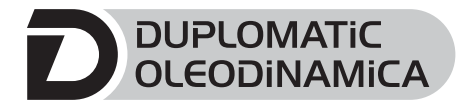

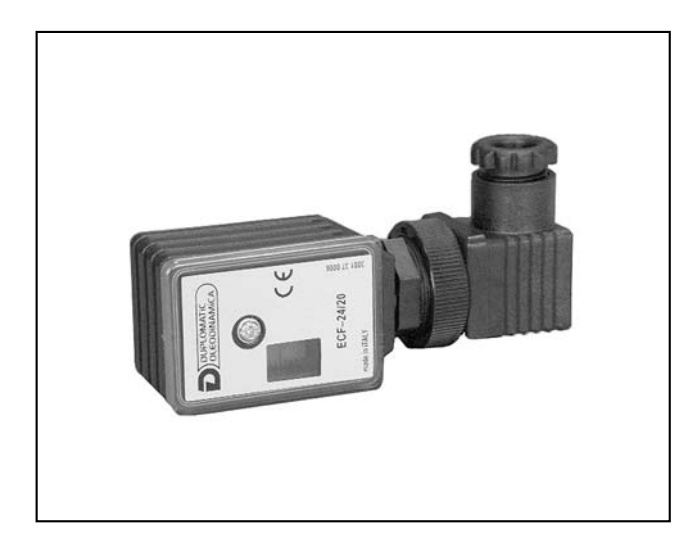

# **ECF CONNETTORE AMPLIFICATO PER COMANDO VELOCE (RAPIDO) PER VALVOLE ON-OFF SERIE 20**

**MONTAGGIO A CONNETTORE**

# **PRINCIPIO DI FUNZIONAMENTO**

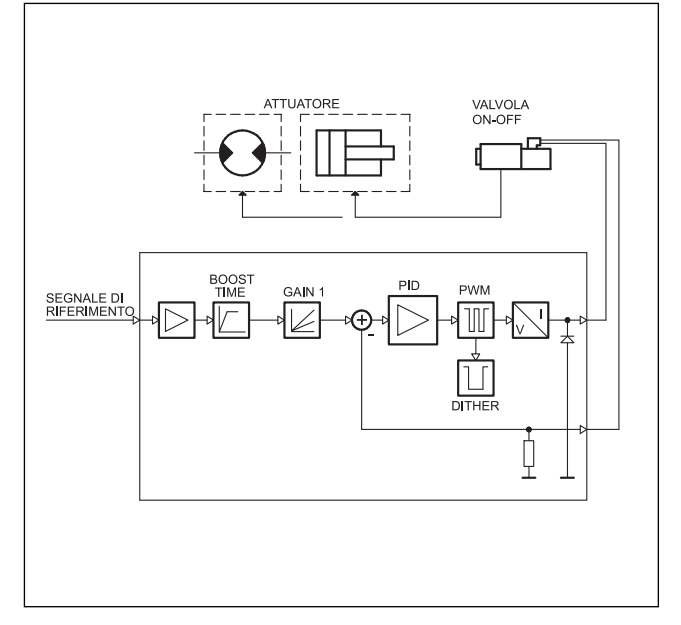

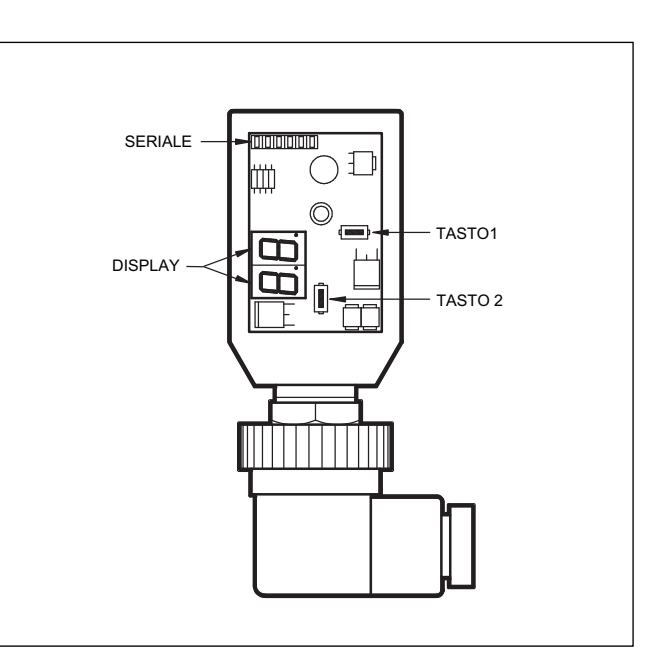

# **CARATTERISTICHE TECNICHE**

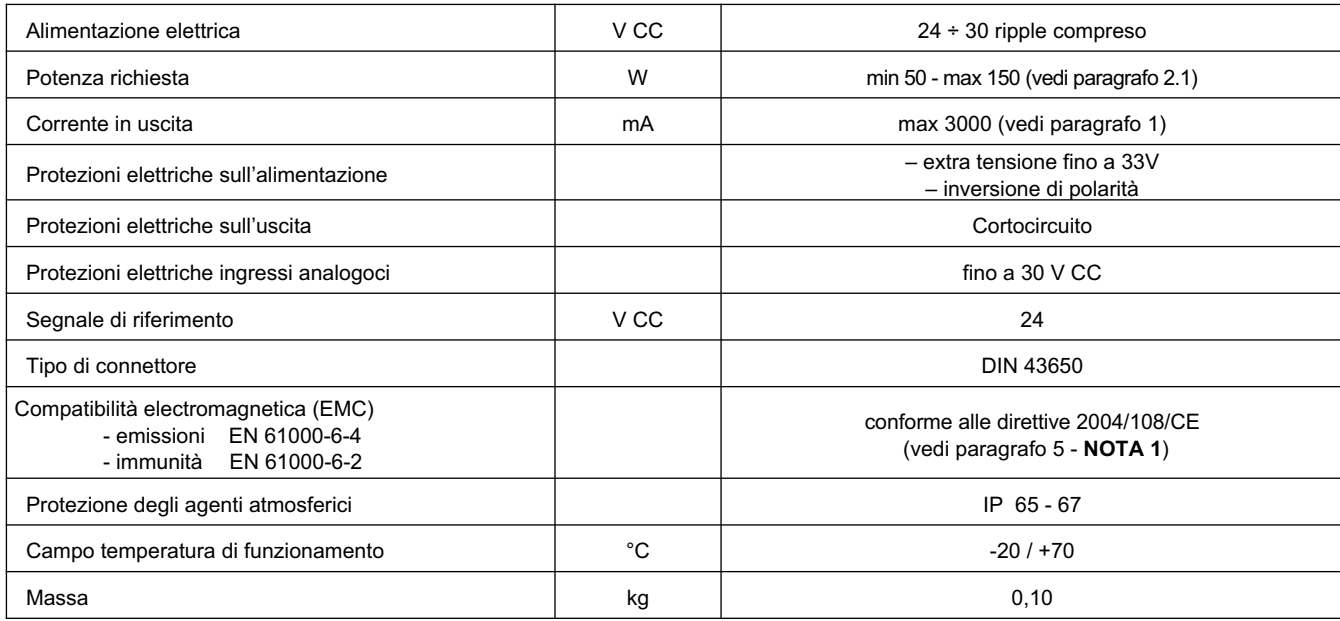

## **1 - CODICE DI IDENTIFICAZIONE**

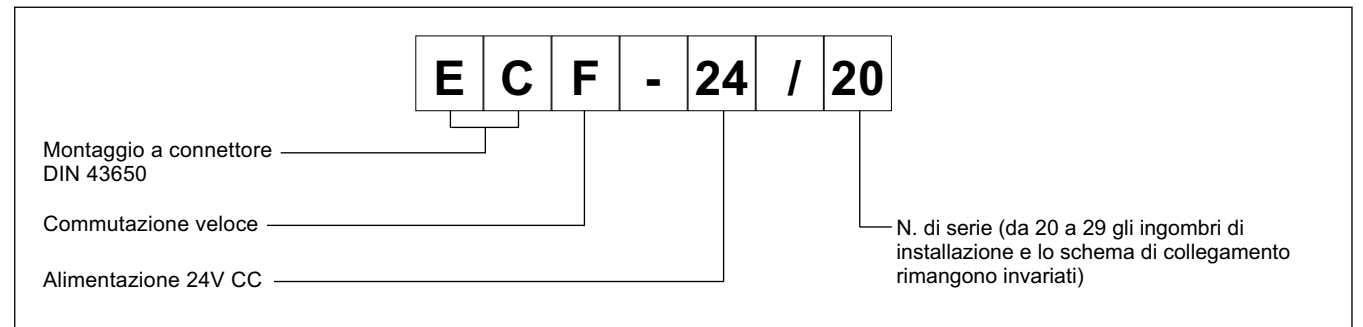

Il connettore ECF è un amplificatore digitale per il comando in anello aperto di valvole on-off.

Eroga una corrente fissa ed indipendente alle variazioni di temperatura ed impedenza del carico.

L'eccitazione rapida del solenoide avviene in due modi differenti, a seconda delle caratteristiche della bobina utilizzata (12V o 24V)

La regolazione dei parametri avviene tramite pulsanti e display, posti all'interno del connettore, oppure con PC via RS232 grazie al software EDC-PC, (vedere paragrafo 6.2).

# **2 - CARATTERISTICHE FUNZIONALI**

#### **2.1 - Alimentazione elettrica**

Il connettore richiede un'alimentazione elettrica a 24V CC (morsetti 1 e 2). La tensione di alimentazione deve essere raddrizzata e filtrata e non superiore a 6A.

N.B. Il valore della tensione di alimentazione al connettore deve essere superiore alla tensione nominale di funzionamento del solenoide da comandare.

La potenza richiesta dalla scheda dipende dalla tensione di alimentazione e dal valore di corrente massima erogata.

#### **2.2 - Protezioni elettriche**

Il connettore è protetto sull'alimentazione contro extratensioni ed inversione di polarità. Sull'uscita è prevista una protezione al cortocircuito.

#### **2.3 - Funzionamento con bobine a 12V**

Con le bobine a 12V l'ECF permette di ottenere una eccitazione rapida (G1) sovralimentando il solenoide per il tempo necessario (PI). Avvenuta l'eccitazione, la tensione al solenoide viene ridotta al valore nominale. La diseccitazione è rapida. Il tempo di diseccitazione è pari a 3 ms.

Durante la fase di sovralimentazione l'alimentatore deve essere in grado di fornire una corrente pari e non oltre a 6 A.

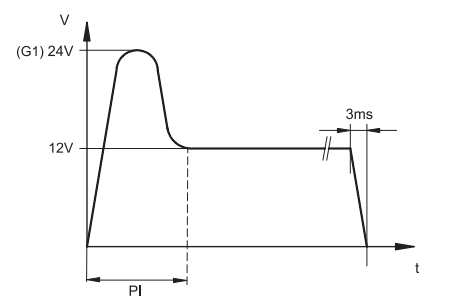

#### **2.4 - Funzionamento con bobine a 24V**

Con le bobine a 24V non avviene la sovralimentazione. È garantita la diseccitazione rapida.

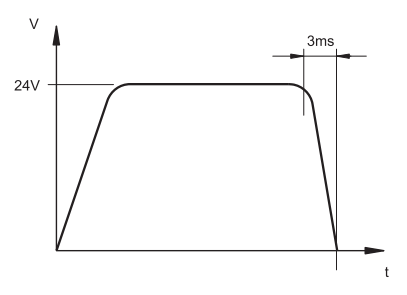

#### **3 - SEGNALAZIONI**

#### **3.1 - POWER ON (Alimentazione)**

I due display accesi identificano l'accensione del connettore e la presenza di +24V CC al connettore.

## **4 - REGOLAZIONI**

Vi sono due modalità: visualizzazione delle variabili e modifica dei parametri. La prima consente di monitorare l'andamento in tempo reale dei valori del comando della corrente richiesta e della corrente letta. La seconda modalità consente la visualizzazione e la modifica dei parametri di funzionamento.

#### **4.1 - Visualizzazione delle variabili**

All'accensione la scheda si predispone in modalità visualizzazione variabili e visualizza di default il parametro C1, corrente al solenoide.

C1: corrente erogata dal connettore al solenoide e letta in tempo reale.

#### **4.2 - Modifica dei parametri**

Premendo il tasto (2) per 3 secondi si entra nella finestra di parametrizzazione.

Il primo parametro visualizzato è G1. Se si vuole modificare questo parametro tenere premuto il tasto (1) per 2 secondi, finchè il display non comincia a lampeggiare. Ora è possibile modificare il parametro, premendo il tasto (2) per incrementare il valore e il tasto (1) per decrementare.

Premendo entrambi i tasti il nuovo valore viene salvato e si esce dal lampeggio display.

Premendo nuovamente il tasto (2) si prosegue nella finestra di

parametrizzazione; continuando a premere questo tasto si scorrono i parametri. Se è necessario modificare un secondo parametro si ripete

ESEMPIO DI VISUALIZZAZIONE A DISPLAY:

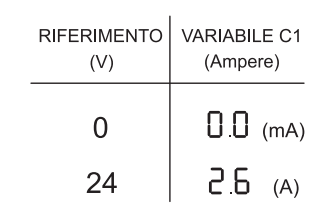

la procedura descritta sopra per il parametro G1.

I parametri vengono visualizzati nel seguente ordine:

- **G1**: Corrente di "I Max" espressa in Ampere. Determina la massima corrente al solenoide, quando il segnale di riferimento è al valore massimo di +24V. È utilizzato per limitare il valore massimo della corrente erogata. Valore di default = 2000 mA  $Range = 0 ÷ 3000 mA$
- **PI**: Tempo di sovralimentazione. Determina la regolazione del tempo di sovralimentazione del solenoide ed è misurato in millisecondi. Valore di default = 40 ms Range =  $0 \div 500$  ms
- **Fr**: Frequenza del PWM in Hertz. Imposta la frequenza di PWM, vale a dire la frequenza di pulsazione della corrente erogata al solenoide. Valore di default = 200 Range =  $100 \div 500$ Hz

## **5 - INSTALLAZIONE**

L'unità elettronica a connettore è adatta per il montaggio diretto sul solenoide della valvola on-off da comandare completa di connettore a 4 poli per l'alimentazione ed il segnale di riferimento.

**NOTA**: Per rispettare i requisiti di EMC è importate che il collegamento elettrico dell'unità di comando sia strettamente conforme allo schema di collegamento riportato al paragrafo 7 di questo catalogo.

Come regola generale la valvola ed i cavi di collegamento dell'unità elettronica devono essere mantenuti il più possibile distanti da fonti di disturbo quali cavi di potenza, motori elettrici, inverter e teleruttori.

In ambienti particolarmente critici da un punto di vista dei disturbi elettromagnetici può essere richiesta una schermatura completa dei cavi di collegamento.

# **6 - MESSA IN FUNZIONE, TARATURE E MISURAZIONE SEGNALI**

## **6.1 - Modifica delle impostazioni**

In caso di necessità è possibile modificare le tarature operando con i tasti (1) e (2) presenti nel connettore, o per mezzo del software EDC-PC, completo del cavo con convertitore.

## **6.2 - Software EDC-PC (cod. 3898301001)**

L'apposito software e programmatore (da ordinare separatamente) fornisce un comodo accesso per la lettura dei parametri e la regolazione del connettore.

L'ECF viene collegato al PC tramite un programmatore completo di flat cable; la presa è situata dietro il coperchietto frontale di protezione.

La compatibilità del software EDC-PC è garantita solo su sistemi operativi Windows XP<sup>®</sup>.

# 7 - SCHEMI DI COLLEGAMENTO

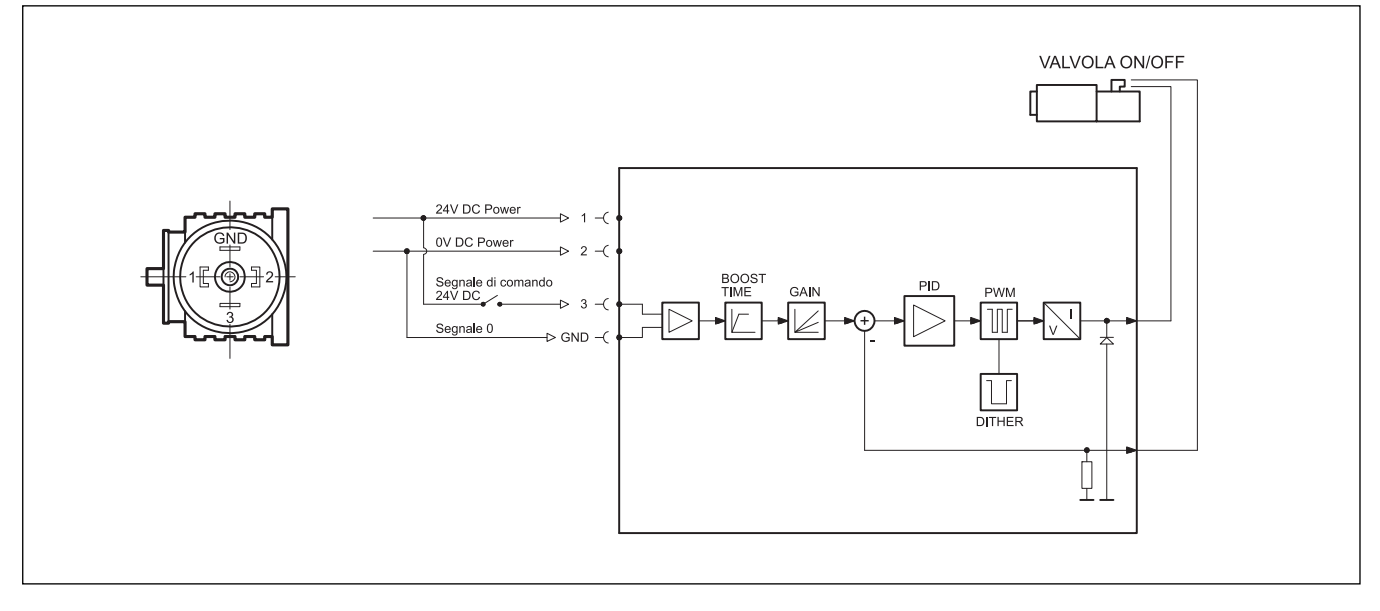

# 8 - DIMENSIONI DI INGOMBRO E DI INSTALLAZIONE

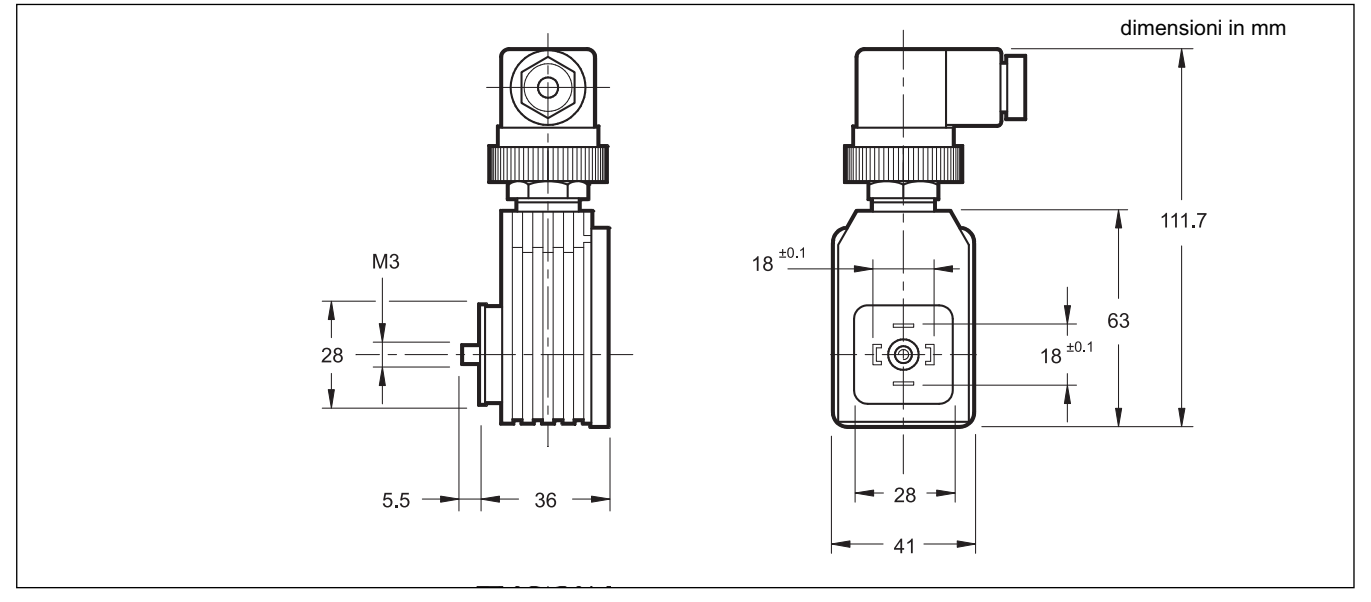

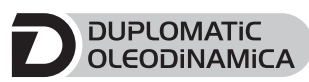

## **DUPLOMATIC OLEODINAMICA S.p.A.**

20015 PARABIAGO (MI) · Via M. Re Depaolini 24 Tel. +39 0331.895.111 Fax +39 0331.895.339 www.duplomatic.com • e-mail: sales.exp@duplomatic.com